# Typesetting with T<sub>F</sub>X

#### Scientific typesetting made easy

TEX (rhymes with "blecchhh!") is <sup>a</sup> technical typesetting system created by Donald Knuth of Stanford University. It is currently used by most physicists, mathematicians, and computer scientists, and many astronomers.

T<sub>EX</sub> is capable of correctly typesetting complicated mathematical expresions, with proper alignment of all elements:

$$
\nabla \cdot \vec{D} = \frac{\rho}{\epsilon} \tag{1a}
$$

$$
\nabla \cdot \vec{B} = 0 \tag{1b}
$$

$$
\nabla \times \vec{E} = -\frac{1}{c} \frac{\partial \vec{B}}{\partial t}
$$
 (1*c*)

$$
\nabla \times \vec{H} = \frac{\partial \vec{D}}{\partial t} + \vec{J} \tag{1d}
$$

This is no mere "processing" of words.

15 February 2005 Typesetting with T<sub>E</sub>X 1

#### The T<sub>F</sub>X Process

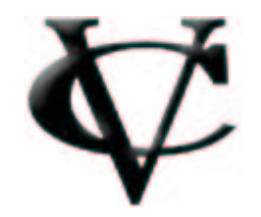

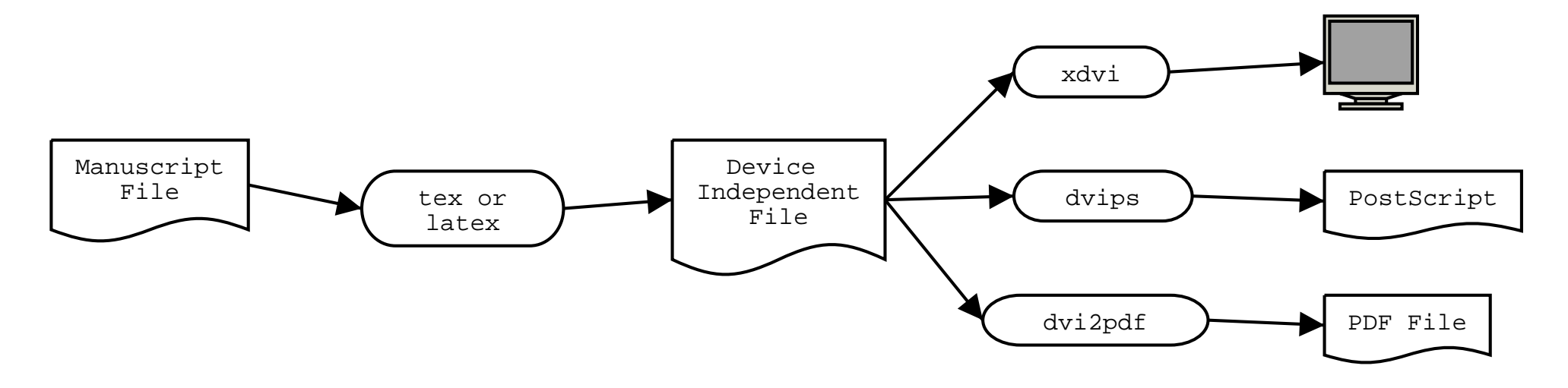

- 1. Text, equations, formatting instructions, etc.. are all entered into <sup>a</sup> "manuscript" file, myfile.tex.
- 2. This is run through tex or latex (the T<sub>EX</sub> "engine" and macros) to produce <sup>a</sup> Device Independent file, myfile.dvi
- 3. The DVI file is processed through an output filter. You can view it on the screen (with xdvi), convert it to <sup>a</sup> PostScript file myfile.ps (with dvips) or convert it to <sup>a</sup> PDF file myfile.pdf (with dvi2pdf Or dvips $\rightarrow$ ps2pdf)

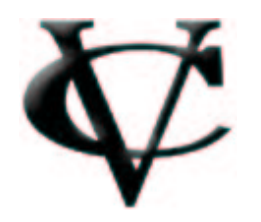

#### Typesetting: The Finer Points

Typesetting is more complex than word processing, but for regular text (no equations) typesetting is easy if you keep <sup>a</sup> few subtle points in mind:

- A new paragraph is signaled in T<sub>E</sub>X by a *blank line*. The entire paragraph is typeset at one time, with optimal line breaks chosen to make the entire paragraph look good.
- Quotation marks are more complicated: You should use left and right single quotes twice to get left and right quotation marks.
- Use <sup>a</sup> single dash for <sup>a</sup> short hyphen, "-", <sup>a</sup> double dash for <sup>a</sup> regular hyphen, "–", and <sup>a</sup> triple dash for <sup>a</sup> long hyphen "—".
- Diacritical marks are created with special control characters. For example, typeset the words "façade" and "coördinates" with  $fa\cc$  cade and co\"ordinates.

Examples are shown in the file story.tex.

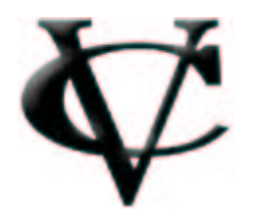

#### Symbols, Subscripts, Superscripts

Mathematics text is typeset differently. Variables are typeset in italics, with different spacing. Mathematics in the body of a text must therefore be enclosed in "math quotes", which are dollar signs, \$.

Math symbols are indicated by <sup>a</sup> "control word" name, which begins with a backslash, (eg. \$\alpha\$ and \$\Omega\$ produce  $\alpha$  and  $\Omega$ ).

Subscripts are indicated with an underscore \_, while superscripts are indicated with <sup>a</sup> circumflex ^. Grouping is indicated with curly brackets { and }.

• To get " $Y_l^m(\theta_1, \phi')$ " you type:

\$Y\_l^m(\theta\_1,\phi^\prime)\$

• To get "
$$
G_{\mu\nu} = g_{\mu\nu}R + \frac{1}{4}R_{\mu\nu}
$$
" type:

 $G_{\mu\nu} = g_{\mu\nu} R + {1 \over 4} R_{\mu\nu}$ 

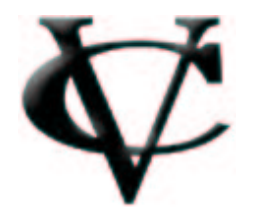

Displayed Equations

Long equations, or important equations, are set off from the text as "displayed" equations. To get <sup>a</sup> displayed equation you double the math quotes. To get this:

$$
\langle \psi_1 | \psi_2 \rangle = \int_{-\infty}^{\infty} \frac{Y_l^m(\theta_1, \phi_1) Y_l^m(\theta_2, \phi_2)}{\sqrt{2\pi}} d\Omega
$$

you would type this:

\$\$ \langle \psi\_1\vert \psi\_2 \rangle <sup>=</sup> \int\_{-\infty}^\infty { Y\_l^m(\theta\_1,\phi\_1) Y\_l^m(\theta\_2,\phi\_2) \over \sqrt{2\pi} } \, d\Omega

\$\$

#### Maxwell's Equations

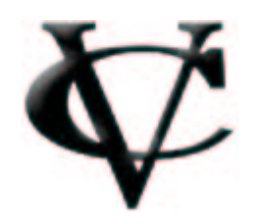

$$
\nabla \cdot \vec{D} = \frac{\rho}{\epsilon}
$$
  

$$
\nabla \cdot \vec{B} = 0
$$
  

$$
\nabla \times \vec{E} = -\frac{1}{c} \frac{\partial \vec{B}}{\partial t}
$$
  

$$
\nabla \times \vec{H} = \frac{\partial \vec{D}}{\partial t} + \vec{J}
$$

Maxwell's equations, nicely aligned, are produced by typing:

```
$$
\eqalign{
  \nabla \cdot \cdot \nu = \{\rho \cdot \over \epsilon \}\nabla \cdot \cdot \cdot B &= 0 \cr
  \nabla \times \vec E &=
            - {1 \over c} {\partial \vec B \over \partial t} \cr
  \nabla \times \vec{H} &= \phantom{-}
   {\partial \vee \over \partial t} + \vee \over J \c{r}$$
```
#### Macro Definitions

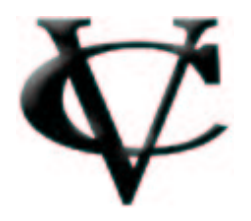

T<sub>EX</sub> is extendable by defining new control words as "macros". For example:

```
\def\Sph#1{Y_l^m(\theta_{#1},\phi_{#1})}
```
The argument #1 is replaced with whatever argument you give to the macro. So you can produce

$$
\langle \psi_1 | \psi_2 \rangle = \int_{-\infty}^{\infty} Y_l^m(\theta_1, \phi_1) Y_l^m(\theta_2, \phi_2) d\Omega
$$

by typing:

```
$$
\langle \psi_1\vert \psi_2 \rangle =
           \int_{-\infty}^{\infty} \sin f t \Sph{1} \Sph{2} \, d\Omega
$$
```
Large collections of pre-defined macros are called "formats". REVT<sub>EX</sub> and T<sub>EX</sub>s are examples of special formats for physicists.

### EPS Figures

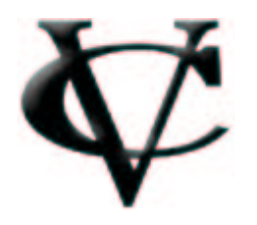

. . .

Drawings and figures can be included in the document if they are in an "Encapsulated" PostScript file (ie, an .eps file).

• In Plain TEX you need to use the macro file epsf.tex, like so: \input epsf.tex

\line{\epsfxsize=\hsize\epsfbox{TeX-Process.eps}}

• In LaT<sub>E</sub>X you use the "graphix" style package, like so: \usepackage{graphicx} . . .

\includegraphics[width=\columnwidth]{LAT96Fig2}

(There is <sup>a</sup> bit more to it if you also want captions, figure numbers, etc..., but not much. See the file modlab.tex for examples.)

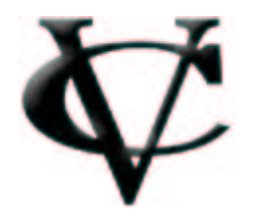

Citations and References

A utility program called BIBT<sub>EX</sub> makes it easy to manage citations and references:

1. You collect one or more bibliography files (eg. mylist.bib) containing <sup>a</sup> list of fields (title, author, journal, etc..) for each work that you might wish to cite. Each item is identified by <sup>a</sup> unique 'key'. For example:

@book{Bevington1969,

```
title = {Data Reduction and Error Analysis
          for the Physical Sciences},
author = {Philip R. Bevington},
edition = {First},
publisher = {McGraw Hill},
year = {1969}
```
}

- 2. In your text, when you wish to cite <sup>a</sup> work, you simply say \cite{key}. Each new work gets <sup>a</sup> new citation number.
- 3. At the end of the manuscript file you put

\bibliography{mylist}

This names the bibliography file (ie, mylist.bib) and it is also where the list of references will appear.

- 4. When you run T<sub>EX</sub>, the citations are added to an auxiliary file, myfile.aux. You then run the BIBT<sub>F</sub>X program, which collects the citations, selects the references from the bibliography file, and outputs the list of references as myfile.bbl.
- 5. When you run T<sub>E</sub>X again the list of references (in myfile.bbl) is inserted at the end of your document (where you put the \bibliography).

You only need to run BIBTEX again if you add, delete, or re-arrange references.

## TEX Distributions

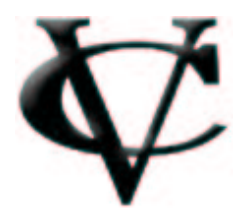

• On Windows PC's you want to get MikT<sub>E</sub>X, which collects together both the TEX engine and all available macros, <sup>a</sup> DVI displayer, and dvips. Go to www.miktex.org to get it

A good front-end is WinEDT.

- On MacOSX get TEXShop for the front end, and II2.dmg for the TEX engine and macros. [Better instructions on the web sometime soon.]
- On Linux T<sub>E</sub>X has been packaged by Thomas Escher as teT<sub>E</sub>X. This is the T<sub>E</sub>X engine and macros, output filters (xdvi, dvips, etc.) and other tools.

Use your favorite editor (emacs, vi, nedit) as the "front-end". These all come with Red Hat Linux.

There is also a front-end system called Lyx.

## T<sub>F</sub>X for Physicists

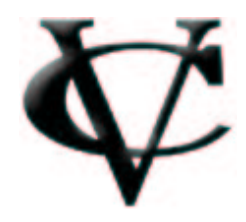

- For LaT<sub>E</sub>X there is a "class" of macros called REVT<sub>E</sub>X which is used by the American Institute of Physics to typeset their journals (eg. Physical Review, Physical Review Letters, and Reviews of Modern Physics). Authors are encouraged to submit computer manuscripts using REVT<sub>F</sub>X.
- For Plain TEX the equivalent is TEXsis (see www.texsis.org)
- For the Vassar Journal of Modern Physics there is <sup>a</sup> style file called vjmp.sty.